CENTRALIZATION OF WIRELESS NETWORK MANAGEMENT WITH MIKROTIK CAPSMAN

#### MUM Ho Chi Minh, Vietnam April 2017

### About me

- My name: Binh Nguyen Dang Thai
- Email: binhndt@uranus.com.vn
- Cellphone: +84 909006026
- Website: <u>http://uranus.com.vn</u>
- Support website: <u>http://forum.uranus.com.vn</u>
- Own: URANUS INFORMATION SYSTEM COMPANY

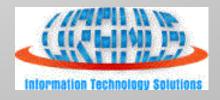

Sao Thiên Vương - http://switch-router.com

# Objective

- Centralizing management MikroTik access point with CAPsMAN.
- Integrating wireless network into LAN.

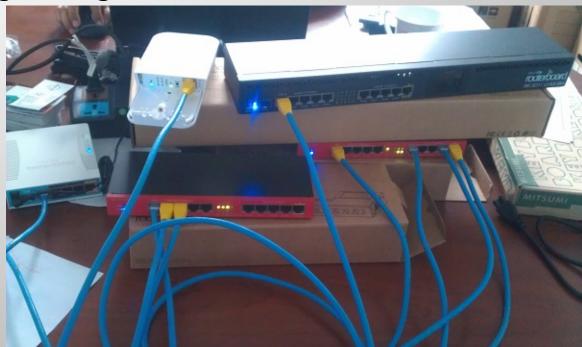

### **CAPsMAN Features**

- Centralized management of RouterOS (ROS) APs.
- Dual Band AP support
- Provisioning of APs
- MAC and IP Layer communication with APs
- Certificate support for AP communication
- Full and Local data forwarding mode
- VLAN Aware
- Template Based Profile

CAPsMAN (Controlled AP System Manager)

- Centralized wireless network management
- Data Processing, (if necessary) (by default)
- Manage Configuration of APs
- Manage Client authentication

Works on any ROS Device from Version 6.22rc7 for CAPsMAN v2

Wireless package is required from ROS 6.38.1

| 0        | admin@192.168.100.1  | 1 (CAPsMAN) - WinBox v6.38                                                                            | 8.1 on RB2011iL (mipsbe)           |                   |                |            |
|----------|----------------------|----------------------------------------------------------------------------------------------------|------------------------------------|-------------------|----------------|------------|
| Se       | ssion Settings Das   | hboard                                                                                                |                                    |                   |                |            |
| 5        | Call Safe Mode       | Session: 192.168.100.1                                                                                |                                    |                   |                | <b>=</b> 🔒 |
|          | 🔏 Quick Set          | CAPsMAN                                                                                               |                                    |                   |                | Ξ×         |
|          | 🗊 CAPsMAN 🥌          | Interfaces Provisioning Co                                                                            | onfigurations Channels Datapaths S | Security Cfg. Acc | ess List Rates |            |
|          | 🔚 Interfaces         | + - < × 8                                                                                             | Manager AAA                        |                   |                | Find       |
|          | 🚊 Wireless           | Name                                                                                                  | ∠ Type                             | MTU Actual        | MTU L2 MTU     |            |
|          | 📲 Bridge             | radio locked to country 'u                                                                            | inited states3'                    | 1500              | 1500 1000      |            |
|          | 📑 PPP                | DMB <a href="https://www.cap13radio-locked">DMB <a href="https://www.cap13radio-locked">cap13</a></a> | Interfaces<br>Inited states3'      | 1500              | 1500 1600      |            |
|          | 🕎 Switch             | DMB ��cap14                                                                                           | Interfaces                         | 1500              | 1500 1600      |            |
|          | °t¦8 Mesh            | radio locked to country 'u<br>DMB                                                                     | inited states3'<br>Interfaces      | 1500              | 1500 1600      |            |
|          | 255 IP 🗅             | radio locked to country 'u                                                                            |                                    | 1300              | 1500 1000      |            |
|          |                      | DMB <pre></pre>                                                                                       | Interfaces                         | 1500              | 1500 1600      |            |
|          | ⊘ MPLS ►             |                                                                                                    |                                    |                   |                |            |
|          | 🔀 Routing 🗈          |                                                                                                    |                                    |                   |                |            |
|          | <pre>   System</pre> |                                                                                                    |                                    |                   |                |            |
|          | Queues               |                                                                                                    |                                    |                   |                |            |
|          | Files                |                                                                                                    |                                    |                   |                |            |
|          | Log                  |                                                                                                    |                                    |                   |                |            |
|          | A Radius             |                                                                                                    |                                    |                   |                |            |
| <u> </u> | <sup>™</sup> Tools ► |                                                                                                    |                                    |                   |                |            |
| lõ       | New Terminal         |                                                                                                    |                                    |                   |                |            |
| WinBox   | MetaROUTER           |                                                                                                    |                                    |                   |                |            |
|          | Partition            | Sao Thiên                                                                                             | Vuong - http://switch-router       | com               |                |            |
| S        | Make Superior        | Sao The                                                                                               | i vuong - mip.//switch-fouter      |                   |                |            |

CAP (Controlled Access Point)

- Provide wireless connectivity
- Wireless link layer encryption/decryption

| 0    | admin@192.168.99.2 | 52 (HN_CAP1_hAPac) - WinBox v6.38.1 on hAP ac (mipsbe)                                                                                                    |                   |
|------|--------------------|----------------------------------------------------------------------------------------------------|-------------------|
| Se   | ssion Settings Das | hboard                                                                                                    |                   |
| 6    | Ca Safe Mode       | Session: 192.168.99.252                                                                                                    | <b>=</b> 🙃        |
|      | 🔏 Quick Set        | Wireless Tables                                                                                                    |                   |
|      | 🚊 CAPsMAN          | Interfaces Nstreme Dual Access List Registration Connect List Security Profiles Channels                                                                                    |                   |
|      | Interfaces         | + - 🖉 💥 🖾 🍸 CAP WPS Client Setup Repeater Scanner                                                                                                    | Freq. Usage Align |
|      | 🚊 Wireless         | Name 🛆 Type 🔥 Actual MTU Tx Rx                                                                                                    | Tx Pac            |
|      | 📲 🖁 Bridge         | managed by CAPsMAN<br>channel: 2442/20-Ce/gn(28dBm), SSID: , CAPsMAN forwarding                                                                                             |                   |
|      | 📑 PPP              | X Wan1 Wireless (Athenes AR) 1500 0 bps                                                                                                    | 0 bps             |
|      | 🛫 Switch           | managed by CAPsMAN                                                                                                    |                   |
|      | °t¦8 Mesh          | channel: 5745/20-Ceee/ac(27dBm); 3SID: CAPsMAN forwarding       X     Image: CAPsMAN forwarding       X     Image: CAPsMAN forwarding       X     Image: CAPsMAN forwarding | 0 bps             |
|      | 255 IP 🗅           |                                                                                                    |                   |
|      | 🖉 MPLS 🛛 🗅         |                                                                                                    |                   |
|      | 😹 Routing 🛛 🗅      |                                                                                                    |                   |
|      | ∰ System । Ւ       |                                                                                                    |                   |
|      | 🙊 Queues           |                                                                                                    |                   |
|      | 📄 Files            |                                                                                                    |                   |
|      | E Log              |                                                                                                    |                   |
|      | 🥵 Radius           |                                                                                                    |                   |
| ×    | 🎇 Tools 🛛 🗅        |                                                                                                    |                   |
| B    | 🔚 New Terminal     |                                                                                                    |                   |
| Win  | E MetaROUTER       |                                                                                                    |                   |
|      | 🕭 Partition        |                                                                                                    |                   |
| erOS | ] Make Supout.rif  | Sao Thiên Vương - http://switch-router.com                                                                                                    |                   |
|      | Manual Namual      |                                                                                                    |                   |

Management connection can be established using

- MAC layer protocols (layer2)
- IP layer protocols (layer3)

Secured by DTLS (datagram transport layer security)

CAP can pass client data connection to manager

- Data connection is **not secured**
- IPSec or encrypted tunnels is needed for data security

MAC layer connection feature (layer2)

- No IP configuration is necessary on CAP
- Both must be on the same layer2 segment
- Either Physical or virtual (layer 2 tunnels)
- IP layer (UDP) connection feature (layer 3)
  - Can traverse NAT if necessary.
  - UDP port 5246,5247
  - If they are not on the same L2 segment, CAP must be provisioned with the CAPsMAN's IP

During Discovery process, CAP attempt to contact CAPsMAN using:

- Configured list of manager IP address
- List of CAPsMAN IPs obtained from DHCP server
- Broadcasting on configured interface using both IP and MAC layer protocols

| CAP                               |                               |
|-----------------------------------|-------------------------------|
| Interfaces:                       | ✓ Enabled OK wlan1 ∓ ♦ Cancel |
|                                   | wlan2 ₹ ♦ Apply               |
| Certificate:                      | request <b>=</b>              |
| Discovery Interfaces:             | ether1 ∓ 🜩                    |
|                                   | Lock To CAPsMAN               |
| CAPsMAN Addresses:                | 192.168.100.1 🗢               |
| CAPsMAN Names:                    | CAPsMAN 🗢                     |
| CAPsMAN Certificate Common Names: | <b>♣</b>                      |
| Bridge:                           | bridge1 ₹                     |
| Requested Certificate:            | CAP-6C3B6B1315BA              |
| Locked CAPsMAN Common Name:       | CAPsMAN-6C3B6BA66E22          |

After building the list of available Manager, CAP select CAPsMAN based on:

Caps-man-names option (Manager Identity)(if specified)

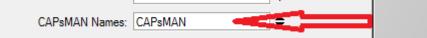

Suitable manager with MAC layer connectivity is preferred to manager with IP connectivity

After Manager is selected, CAP attempts to establish DTLS connection. There are the following authentication modes possible:

- no certificates on CAP and CAPsMAN no authentication
- Certification configuration only on CAPsMAN

(require-peer-certificate=no on CAPsMAN)

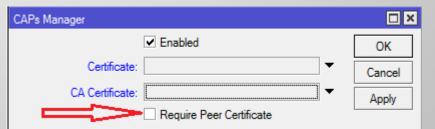

 Certificate configured on both (mutual authentication) (require-peer-certificate=yes on CAPsMAN)

# CAP Auto locking to CAPsMAN:

 CAP can be configured to automatically lock to CAPsMAN by: 1

(Use of certificate is mandatory for locking to work)

 CAP can be manually locked to CAPsMAN by: 2

| CAP                               |               |
|-----------------------------------|---------------|
|                                   | ОК            |
| Interfaces: wlan1                 | Cancel        |
| wlan2                             | Apply         |
| Certificate: none                 | Ŧ             |
| Discovery Interfaces: ether1      | <b>\$</b>     |
| 1 Lock To CAPSMAN                 |               |
| CAPsMAN Addresses: 192.168.100.1  | <del>\$</del> |
| 2 CAPsMAN Names:                  | ÷             |
| CAPsMAN Certificate Common Names: | ÷             |
| Bridge: bridge1                   | Ŧ             |
| Requested Certificate:            |               |
| Locked CAPsMAN Common Name:       |               |

- CAPsMAN can be configured to generate necessary certificates automatically
- CAP can be configured to request certificate from CAPsMAN

#### **CAPsMAN Auto certificate configuration:**

- Certificate: 1. if set to none, will operate in no-certificate mode; 2. If set to auto, will attempt to issue certificate to itself
- ca-certificate: 1. If set to none, will not be able to issue certificate to itself or sign certificate requests from CAPs;
   If set to auto, will generate self-signed CA certificate

| CAPs Manager                                   |                                                 | CAPs Manager                                                                              |                     |
|------------------------------------------------|-------------------------------------------------|-------------------------------------------------------------------------------------------|---------------------|
| ✓ Enabled                                      | ок                                              | ✓ Enabled                                                                                 | ОК                  |
| Certificate:                                   | Cancel                                          | Certificate: auto                                                                         | Cancel              |
| CA Certificate:                                | Apply                                           | CA Certificate: auto                                                                      | Apply               |
| Require Peer Certificate                       |                                                 | Require Peer Certificate                                                                  |                     |
| Generated Certificate:                         |                                                 | Generated Certificate: CAPsMAN-6C3B6BA66E22                                               |                     |
| Generated CA Certificate:                      |                                                 | Generated CA Certificate: CAPsMAN-CA-6C3B6BA66E22                                         |                     |
| Package Path:                                  |                                                 | Package Path:                                                                             |                     |
| Upgrade Policy: none                           | <b>.</b>                                        | Upgrade Policy: none 두                                                                    |                     |
|                                                |                                                 |                                                                                           |                     |
| Feb/14/2017 11:20:13 memory system, info       | CAPsMAN configuration c                         | hanged by admin                                                                           |                     |
| Feb/14/2017 11:20:20 memory certificate, info  | generated CA certificate: (                     | CAPsMAN-CA-6C3B6BA66E22                                                                   |                     |
| Feb/14/2017 11:20:21 memory certificate, debug | trust store updated                             |                                                                                           |                     |
| Feb/14/2017 11:20:36 memory certificate, info  | generated certificate CAPs<br>Sao Thiên Vương - | sMAN-6C3B6BA66E22:201B414BEEB7AE44:: key-size:2048 usage:d va<br>http://switch-router.com | alid:24854 for CA C |

CAP Auto certificate configuration:
 CAP must be configured with setting certificate = request

| 94 - C | N NOV                 | N N N N                     | ¥ .  |        |
|--------|-----------------------|-----------------------------|------|--------|
| CAP    |                       |                             |      |        |
|        |                       | <ul> <li>Enabled</li> </ul> |      | ОК     |
|        | Interfaces:           | wlan1                       | ∓ \$ | Cancel |
|        |                       | wlan2                       | ∓ ≑  | Apply  |
|        | Certificate:          | request                     | ₹    |        |
|        | Discovery Interfaces: | ether1                      | ∓ \$ |        |
|        |                       | Lock To CAPsMAN             |      |        |
|        | CAPsMAN Addresses:    | 192.168.100.1               | \$   |        |

- CAP will initially generate private key and certificate request
- After connection establishment, CAP will request CAPsMAN to sign its certificate
- CAPsMAN will send CA certificate and newly issued certificate
- CAP will import these certificates in its certificate store

| E-F/14/2017 11-20-40 |                                                                                                    | and the second second | CAR as fourties shared hundrin                                                          |  |  |  |  |  |  |
|----------------------|----------------------------------------------------------------------------------------------------|-----------------------|-----------------------------------------------------------------------------------------|--|--|--|--|--|--|
|                      | memory                                                                                                 | system, info          | CAP configuration changed by admin                                                      |  |  |  |  |  |  |
| Feb/14/2017 11:39:41 | memory                                                                                                 | caps, debug           | CAP None->Discover                                                                      |  |  |  |  |  |  |
| Feb/14/2017 11:39:41 | memory                                                                                                 | caps, debug           | CAP discovery target list:                                                              |  |  |  |  |  |  |
| Feb/14/2017 11:39:41 | memory                                                                                                 | caps, debug           | ::fff:192.168.100.1:5246                                                                |  |  |  |  |  |  |
| Feb/14/2017 11:39:44 | memory                                                                                                 | caps, debug           | CAP discovery over, results:                                                            |  |  |  |  |  |  |
| Feb/14/2017 11:39:44 | memory                                                                                                 | caps, debug           | CAPsMAN (::ffff:192.168.100.1:5246)                                                     |  |  |  |  |  |  |
| Feb/14/2017 11:39:44 | memory                                                                                                 | caps, debug           | CAP Discover->Select                                                                    |  |  |  |  |  |  |
| Feb/14/2017 11:39:44 | memory                                                                                                 | caps, info            | CAP selected CAPsMAN CAPsMAN (::ffff:192.168.100.1:5246)                                |  |  |  |  |  |  |
| Feb/14/2017 11:39:44 | memory                                                                                                 | caps, debug           | CAP Select->Connect                                                                     |  |  |  |  |  |  |
| Feb/14/2017 11:39:45 | memory                                                                                                 | caps, info            | CAP connected to CAPsMAN (::ffff:192.168.100.1:5246), CommonName 'CAPsMAN-6C3B6BA66E22' |  |  |  |  |  |  |
| Feb/14/2017 11:39:45 | memory                                                                                                 | caps, debug           | CAP Connect->Join                                                                       |  |  |  |  |  |  |
| Feb/14/2017 11:39:45 | memory                                                                                                 | caps, info            | imported CAP CA certificate                                                             |  |  |  |  |  |  |
| Feb/14/2017 11:39:45 | memory                                                                                                 | caps, info            | imported CAP certificate                                                                |  |  |  |  |  |  |
| Feb/14/2017 11:39:45 | memory                                                                                                 | caps, info            | CAP joined CAPsMAN (::ffff:192.168.100.1:5246)                                          |  |  |  |  |  |  |
| Feb/14/2017 11:39:45 | memory                                                                                                 | caps, debug           | CAP Join->Joined                                                                        |  |  |  |  |  |  |
|                      | Feb/14/2017 11:39:45 memory caps, debug CAP Join->Joined<br>Sao Thiên Vương - http://switch-router.com |                       |                                                                                         |  |  |  |  |  |  |

### **CAPsMAN** Configuration

Each wireless interface on a CAP that is under CAPsMAN control appears as a virtual interface on the CAPsMAN

| CAPsMAN    |                |                |                |         |         |              |      |         |      |             |         |      |     |
|------------|----------------|----------------|----------------|---------|---------|--------------|------|---------|------|-------------|---------|------|-----|
| Inter      | faces          | Provisioning   | Configurat     | ions C  | hanne   | ls Datapat   | hs S | ecurity | Cfg. | Access List | Rates   |      |     |
| +          |                | < x f          | - 7            | Manag   | jer     | AAA          |      |         |      |             |         | F    | ind |
|            | N              | ame            |                | Δ.      | Туре    |              |      | MTU     |      | Actual MTU  | L2 MTU  | Tx   | -   |
|            | radio I        | ocked to count | try 'united st | ates3'  |         |              |      |         |      |             |         |      |     |
| MB         |                | ♦cap1          |                |         | Interfa | aces         |      | 1       | 500  | 1500        | 160     | D    |     |
|            | radio I        | ocked to count | try 'united st | ates3'  |         |              |      |         |      |             |         |      |     |
| MB         |                | ∲cap2          |                |         | Interfa | aces         |      | 1       | 500  | 1500        | 160     | D    |     |
|            |                | ocked to count | try 'united st | ates3'  |         |              |      |         |      |             |         |      |     |
| MB         |                | ♦cap3          |                |         | Interfa | aces         |      | 1       | 500  | 1500        | 160     | D    |     |
|            |                | ocked to count | try 'united st | ates3'  |         |              |      |         |      |             |         |      |     |
| MB         | 4              | liret cap4     |                |         | Interfa | aces         |      | 1       | 500  | 1500        | 160     | 0    |     |
| Interf     | iace Lis       | st             |                |         |         |              |      |         |      |             |         |      |     |
| Inter      | face           | Interface List | Ethernet       | EoIP T  | unnel   | IP Tunnel    | GRE  | Tunne   | a N  |             | Bonding | I TE |     |
|            |                | Intendee List  | Lutemer        | LOIT    | unner   | n runnei     | UNL  | runne   | ~ v  |             | Domaing | ,    |     |
| <b>+</b> - | -              | 🖌 🗙            | - 7            |         |         |              |      |         |      |             |         | Fi   | nd  |
|            | Name           | e /            | Туре           |         |         | Actual MTU   | L2   | мтυ     | Тх   |             | Rx      | t    | -   |
| R          | <u>4-10</u>    | fficeNet       | Bridge         |         |         | 15           | 00   | 1598    |      |             | 0 bps   |      | •   |
|            | radio          | locked to coun | try 'united st | ates3'  |         |              |      |         |      |             |         |      |     |
| MB         | <b>∜</b> ¢ca   | ap1            | Interfaces     |         |         | 15           | 00   | 1600    |      |             | 0 bps   |      |     |
|            | radio I        | locked to coun | try 'united st | tates3' |         |              |      |         |      |             |         |      |     |
|            | <b>de</b> r Ca | •              | Interfaces     |         |         | 15           | 00   | 1600    |      |             | 0 bps   |      |     |
|            |                | locked to coun |                | tates3' |         |              |      |         |      |             |         |      |     |
|            | <b>d</b> ≱ca   |                | Interfaces     |         |         | 15           | 00   | 1600    |      |             | 0 bps   |      |     |
|            |                | locked to coun |                | tates3' |         |              |      |         |      |             |         |      |     |
|            | _ ⇔ca          |                | Interfaces     |         |         | 15           |      | 1600    |      |             | 0 bps   |      |     |
| R          |                | her1           | Ethernet       | aiôn V  | INOR    | 15<br>ttp:// |      | 1598    | 1100 | 4.6         | 6 kbps  |      | 4   |
| R          |                | her2           |                | nen v   | uong    | g - http://  |      |         | ner  |             | 2 bps   |      | 1   |
| R          | ♦ et           | her3           | Ethernet       |         |         | 15           | 00   | 1598    |      | 137.6       | 6 kbps  |      |     |

19

# **CAPsMAN Configuration**

Many wireless interface settings are able to be grouped together into named groups ('profiles') that simplifies the reuse of configuration

| CAPsMAN     |                |                |            |              |               |             |       |            |       |                    |
|-------------|----------------|----------------|------------|--------------|---------------|-------------|-------|------------|-------|--------------------|
| Interfaces  | Provisioning   | Configurations | Channels   | Datapaths    | Security Cfg. | Access List | Rates | Remote CAP | Radio | Registration Table |
| + -         |                |                | anager     | AAA          |               |             |       |            |       |                    |
| lev Interfa | ce             |                |            |              |               |             |       |            |       |                    |
| General     | Wireless Cha   | annel Rates    | Datapath S | Security Sta | tus Traffic   |             |       |            |       |                    |
|             | Configuration: |                |            |              |               |             |       |            |       |                    |
|             |                |                |            |              |               |             |       |            |       |                    |
|             | Mode:          |                |            |              |               |             |       |            |       |                    |
|             | SSID:          |                |            |              |               |             |       |            |       |                    |
|             | Hide SSID:     |                |            |              |               |             |       |            |       |                    |

# **CAPsMAN** Configuration

Interface Settings and Profiles:

- Channel channel related settings
- Datapath data forwarding related settings.
- Security security related settings, such as allowed authentication types or passphrase
- Rates rate related settings
- Configuration main wireless settings profile, includes settings such as SSID, and additionally binds together other setting profiles

Any profile setting can be overridden directly in an Interface Settings for maximum flexibility

### Interface Types

There are 2 types of interfaces:

 Master Interface: Holds the configuration for an actual wireless interface (Physical CAPs)

Master interfaces will become operational if it's enabled

 Slave Interface: Holds the configuration for a Virtual AP (Virtual CAPs)

Slave interfaces will become operational only if both Master and Slave interfaces are enabled

| Interface                                                           | Provisioning Configurations C        | hannels Datapaths Se | ecurity Cfg. | Access List | Rates  | Remote CAP | Radio R | egistration Table |  |
|---------------------------------------------------------------------|--------------------------------------|----------------------|--------------|-------------|--------|------------|---------|-------------------|--|
| ♣ ━ 🖌 🗶 🗂 🧊 Manager AAA                                             |                                      |                      |              |             |        |            |         |                   |  |
|                                                                     | Name /                               | Туре                 | MTU          | Actual MTU  | L2 MTU | Tx         |         | Rx                |  |
| MI                                                                  | <pre></pre>                          | Interfaces           | 1500         |             | 1600   |            | 0 bps   |                   |  |
| MI                                                                  | <pre></pre>                          | Interfaces           | 1500         |             | 1600   |            | 0 bps   |                   |  |
| radi                                                                | o locked to country 'united states3' |                      |              |             |        |            |         |                   |  |
| MB                                                                  | ♦ cap3                               | Interfaces           | 1500         | 1500        | 1600   | )          | 0 bps   |                   |  |
| radi                                                                | o locked to country 'united states3' |                      |              |             |        |            |         |                   |  |
| MB                                                                  | <pre></pre>                          | Interfaces           | 1500         | 1500        | 1600   | )          | 0 bps   |                   |  |
| В                                                                   | <pre></pre>                          | Interfaces           | 1500         | 1500        | 1600   | )          | 0 bps   | ^·····            |  |
| M - master, B - bound<br>Sao Thiên Vương - http://switch-router.com |                                      |                      |              |             |        |            |         |                   |  |

# Interface Types

Interfaces on CAPsMAN can be configured:

- Statically: Stored in RouterOSconfiguration and will persist across reboots
- Dynamically: exist only while a particular CAP is connected to CAPsMAN

### Network topology

#### Network topology for LAB

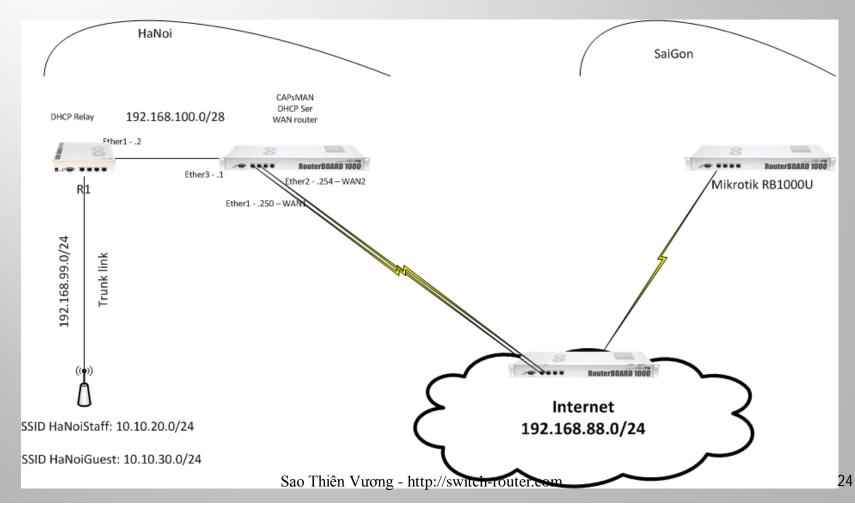

# Network topology

#### My "real" LAB

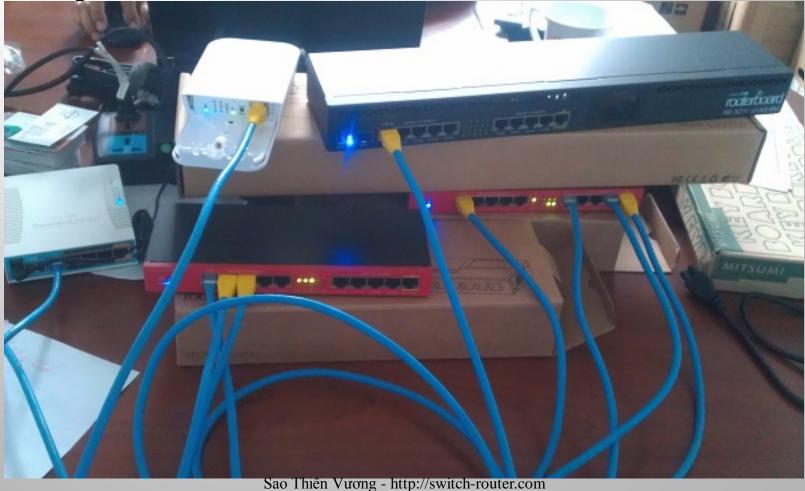

Requirements:

- Wireless LAN with 2 SSIDs for Staff and Guest
- Centralized Guest traffic for management.
- Unified Staff SSID with VLAN for Staff in corporate network.

Network information

- OSPF dynamic routing for Networks on R1 & WAN router.
- Network for Guest: 10.10.30.0/24
- Network for Staff: 10.10.20.0/24; VLAN ID 20

WAN router:

- Create Bridge interface for Guest
- Add IP configuration to Bridge interface
- Add DHCP server for Guest and DHCP for Staff
- R1 router
- Create Bridge interface for Staff
- Add IP configuration to Bridge interface
- Add DHCP relay for Staff
- Trunk ports for APs

#### WAN router:

| ら 🍳 🛛 Safe Mode   | Session: 192.168.100.1                                                                             |                      |
|-------------------|----------------------------------------------------------------------------------------------------|----------------------|
| 🔏 Quick Set       | Bridge                                                                                             |                      |
| I CAPsMAN         | Bridge Ports Filters NAT Hosts                                                                     |                      |
| Interfaces        | +                                                                                                  | Find                 |
| 🚊 Wireless        | Name 🛆 Type L2 MTU Tx Rx                                                                           | Tx Pac 🔻             |
| 📲 🖁 Bridge        | R 4=14Guest Bridge 1598 0 bps                                                                      | 0 bps                |
| 📑 PPP             |                                                                                                    |                      |
| 🛫 Switch          | Pools Used Addresses                                                                               |                      |
| °t¦e Mesh         | Find                                                                                               |                      |
| 😇 IP 🗈 🗅          | Name / Addresses Next Pool                                                                         |                      |
| 👳 IPv6 🛛 🗅        | Ĝuest 10.10.30.10-10.10.30.254 none                                                                |                      |
| 🖉 MPLS 🗈 🗈        | 마one 10.10.20.10-10.10.20.254 none                                                                 |                      |
| 🌌 Routing 🛛 🗈     | Address List                                                                                       |                      |
| 🛞 System 🗈        | 🛨 🖃 🖉 🖉 🛛 Find                                                                                     |                      |
| Queues            | Address 🛆 Network Interface 🔻                                                                      |                      |
| Files             | ⊕ 10.10.30.1/24 10.10.30.0 Guest                                                                   | •                    |
| E Log             | D                                                                                                  |                      |
| 🧟 Radius          | + 192.168.100.1/28 192.168.100.0 ether3                                                            |                      |
| 🔀 Tools 🗈         | DHCP Server                                                                                        |                      |
| 📰 New Terminal    | DHCP Networks Leases Options Option Sets Alerts                                                    |                      |
| 🛃 MetaROUTER      | + - 🖉 💥 🍸 DHCP Config DHCP Setup                                                                   | Find                 |
| 🌔 Partition       | Name 🛆 Interface Relay Lease Time Address Pool                                                     | Add ARP For Leases 🔻 |
| ] Make Supout.rif |                                                                                                    | no                   |
| Manual            | Staff_vlan20 ether3 10.10.20.1 00:10:00 Staff_VLAN20<br>Sao Thiên Vương - http://switch-router.com | no                   |

#### R1 router

| Session Settings Dashboard                                                                                                    |                                                                        |                         |                |            |  |  |  |  |
|----------------------------------------------------------------------------------------------------|------------------------------------------------------------------------|-------------------------|----------------|------------|--|--|--|--|
| Safe Mode                                                                                                    | Session: 192.168.99.1                                                  |                         |                |            |  |  |  |  |
| http://www.com/action/action/a | Bridge                                                                 |                         |                |            |  |  |  |  |
| Interfaces                                                                                                    | Bridge Ports Filters NAT Hosts                                         |                         |                |            |  |  |  |  |
| and ge Bridge                                                                                                    | + 🖃 🖉 Settings                                                         |                         |                | Find       |  |  |  |  |
| 📑 PPP                                                                                                    | Name                                                                   | Туре                    | L2 MTU Tx      | Rx 🔻       |  |  |  |  |
| 🛫 Switch                                                                                                    | R 1-1-BridgeVLAN20                                                     | Bridge                  | 1594           | 0 bps      |  |  |  |  |
| °t¦e Mesh                                                                                                    | R 1thridge1                                                            | Bridge                  | 1598           | 263.6 kbps |  |  |  |  |
| 😇 IP 🗈 🗈                                                                                                    | Address List                                                           |                         |                |            |  |  |  |  |
| 🖉 MPLS 🗈 🗅                                                                                                    | + - / × 🖆 🍸                                                            | Find                    |                |            |  |  |  |  |
| 🔀 Routing 🗈                                                                                                    | Address 🔨 Network                                                      | Interface               |                |            |  |  |  |  |
| 🎲 System 🗅                                                                                                    | <ul> <li></li></ul>                                                    | BridgeVLAN20<br>bridge1 |                |            |  |  |  |  |
| Queues                                                                                                    | the 132.168.33.1724 132.168.33.0<br>the 192.168.100.2/28 192.168.100.0 | ether1                  |                |            |  |  |  |  |
| Files                                                                                                    | DHCP Relay                                                             |                         |                |            |  |  |  |  |
| E Log                                                                                                    | 💠 📼 🧭 💥 🍸 Reset Counters                                               | ;                       | Find           |            |  |  |  |  |
| 🧟 Radius                                                                                                    | Name 🛆 Interface                                                       | DHCP Server             | Local Addres 🔻 |            |  |  |  |  |
| 💥 Tools 🔹 🗅                                                                                                    | relay_VLAN20 BridgeVLAN20                                              | 192.168.100.1           | 10.10.20.1     |            |  |  |  |  |

#### R1 router – trunking ports

| Se | ssion Settings D        | ashboard                                         |                   |                   |                 |
|----|-------------------------|--------------------------------------------------|-------------------|-------------------|-----------------|
| Ŋ  | Ca Safe Mode            | Session: 192.168.99.1                            |                   |                   |                 |
|    | 🄏 Quick Set             | Interface List                                   |                   |                   |                 |
|    | Interfaces              | Interface Interface List Ethernet EoIP Tunnel IF | Tunnel GRE Tunnel | VLAN VRRP         | Bonding LTE     |
|    | 📲 🖁 Bridge              |                                                  |                   |                   | Find            |
|    | 📑 PPP                   | Name / Type                                      | MTU L2 MTU        | VLAN ID Interface |                 |
|    | 💬 Switch                | RS                                               | 1500 1594         | 20 ether9         |                 |
|    | ° <mark>⊺</mark> 8 Mesh | RS Hether10-vlan20 VLAN                          | 1500 1594         | 20 ether10        |                 |
|    | ESS IP                  | Bridge                                           |                   |                   |                 |
|    |                         | Bridge Ports Filters NAT Hosts                   |                   |                   |                 |
|    | 減 Routing               | • - < = 7                                        |                   |                   | Find            |
|    | System                  | Interface 🛆 Bridge                               | Priority (h       | Path Cost Horiz   | on Role 🔻       |
|    | Queues                  | t⊐tether10 bridge1                               | 80                | ) 10              | designated port |
|    |                         | t⊐tether10-vlan20 BridgeVLAN20                   | 80                | ) 10              | designated port |
|    | Files                   | t⊐tether6 bridge1                                | 80                | ) 10              | designated port |
|    | E Log                   | I ⊈tether7 bridge1                               | 80                |                   | disabled port   |
|    |                         | I 4ttrether8 bridge1                             | 80                | ) 10              | disabled port   |
|    | 🥵 Radius                | ttether9 bridge1                                 | 80                |                   | designated port |
|    | 💥 Tools                 | tttether9-vlan20 BridgeVLAN20                    | 80                | ) 10              | designated port |

**CAPsMAN** Setup

- Enable CAPsMAN service
- Enable certificate and CA certificate auto on CAPsMAN
- Create CAPsMAN Configuration
- Create Provisioning rule

CAP Setup

- Enable CAP mode on the APs
- Enable certificate request on the APs
- Set Identity APs

#### Security Profiles

| CAPsMAN             |                                                                                                    |             |          |                |          |                    |     |          |
|---------------------|----------------------------------------------------------------------------------------------------|-------------|----------|----------------|----------|--------------------|-----|----------|
| Channels Datapa     | ths Security Cfg.                                                                                           | Access List | Rates    | Remote CAP     | Radio    | Registration Table | e   |          |
| +                   | T                                                                                                    |             |          |                |          |                    |     | Find     |
| Name                | Authentication T                                                                                            |             | cryption | Group          | Encrypti | on Passphrase      |     | EAP Me 🕶 |
| HaNoiGuest          | WPA PSK WPA                                                                                                 |             | com      | aes co         | m        | HaNoiGuest         |     |          |
| HaNoiStaff          | WPA PSK WPA                                                                                                 |             | ccm      | aes co         | m        | HaNoiStaff         |     |          |
| SaiGonGuest         | WPA PSK WPA                                                                                                 |             | com      | aes co         | m        | SaiGonGues         | t   |          |
| SaiGonStaff         | WPA PSK WPA                                                                                                 | 2 PSK aes   | com      | aes co         | m        | SaiGonStaff        |     |          |
| CAPs Security Confi | guration <hanoigu< td=""><td>iest&gt;</td><td></td><td></td><td></td><td></td><td></td><td></td></hanoigu<> | iest>       |          |                |          |                    |     |          |
| 1                   | Name: HaNoiGues                                                                                             | st          |          |                |          |                    |     | ОК       |
| Authentication      | Type: 🔽 WPA PS                                                                                              | K VPA       | 2 PSK    | WPA EAP        | WP       | A2 EAP 🔺           |     | Cancel   |
| Encry               | ption: 🔽 aes com                                                                                            | tkip        | •        |                |          |                    |     | Apply    |
| Group Encry         | ption: aes ccm                                                                                              |             |          |                |          | <b>T</b>           | • [ | Comment  |
| Passpl              | nrase: HaNoiGues                                                                                            | st          |          |                |          |                    | • ī | Сору     |
| EAP Met             | hods:                                                                                                    |             |          |                |          | 4                  | ۲ ( | Remove   |
| EAP Radius Accou    | inting:                                                                                                    |             |          |                |          |                    | •   |          |
| TLS                 | Mode:                                                                                                    |             |          |                |          | •                  | •   |          |
| TLS Certif          | icate:                                                                                                    |             |          |                |          | •                  | -   |          |
| 1                   |                                                                                                    | Sao Thiên   | Vurong   | - http://swite | ch-route | er.com             | _   |          |

#### Datapath profiles

| CAPsMAN                    |                     |               |      |              |                  |           |                                                                           |       |           |           |        |
|----------------------------|---------------------|---------------|------|--------------|------------------|-----------|---------------------------------------------------------------------------|-------|-----------|-----------|--------|
| Provisioning Configuration | ns Chann            | els Datapath  | ns S | ecurity Cfg. | Access List      | Rates     | Remote CAP                                                                | Radio | Registrat | ion Table |        |
| + - 6 7                    |                     |               | ,    |              |                  |           |                                                                           |       |           | 1         | Find   |
| Name 🛆 Bridg               |                     | Local Forward | ding | Client To (  | Client Forwardir | ng        | VLAN Mode                                                                 |       | VLAN ID   |           | -      |
| Guest Gues                 |                     | no            |      | yes          |                  |           |                                                                           |       |           |           |        |
| Staff                      |                     | yes           |      | yes          |                  |           | use tag                                                                   |       | 20        |           |        |
| CAPs Datapath Configurat   | ion <guest></guest> | •             |      |              | × CAPs Dat       | tapath Co | onfiguration <st< td=""><td>aff&gt;</td><td></td><td></td><td></td></st<> | aff>  |           |           |        |
| Nam                        | e: Guest            |               |      | ОК           | ]                |           | Name: Sta                                                                 | ff    |           |           | ОК     |
| MT                         | J:                  |               | •    | Cancel       |                  |           | MTU:                                                                      |       |           | -         | Cancel |
| L2 MT                      | J:                  |               | •    | Apply        |                  |           | L2 MTU:                                                                   |       |           | •         | Apply  |
| AR                         | P:                  |               | •    | Comment      |                  |           | ARP:                                                                      |       |           | C         | omment |
| Bridg                      | e: Guest            | Ŧ             | •    | Сору         |                  |           | Bridge:                                                                   |       |           | •         | Сору   |
| Bridge Cos                 | st:                 |               | •    | Remove       |                  | Br        | idge Cost:                                                                |       |           | ▼ F       | Remove |
| Bridge Horizo              | n:                  |               | •    |              |                  | Bridg     | e Horizon:                                                                |       |           | •         |        |
| Local Forwardin            | g: 🗌                |               | •    |              |                  | Local F   | orwarding: 💌                                                              |       |           | •         |        |
| Client To Client Forwardin | g: 🔽                |               | •    |              | Client To        | Client Fo | orwarding: 🔽                                                              |       |           | •         |        |
| VLAN Mod                   | e:                  |               | •    |              |                  | VL        | AN Mode: use                                                              | e tag | Ŧ         | •         |        |
| VLAN II                    | D:                  | Sao           | Thiê | èn Vương     | ; - http://sw    | itch-ro   | VLAN ID: 20<br>outer.com                                                  |       |           | •         |        |

#### Configuration profiles

|     |                 |    |   |                   |          |         |             |          |           |         | Find        |
|-----|-----------------|----|---|-------------------|----------|---------|-------------|----------|-----------|---------|-------------|
| Na  | ame             |    | A | SSID              | Country  | Channel | Band        | Datapath | VLAN Mode | VLAN ID | Security    |
| 2.4 | 4GHz Config     |    |   |                   |          |         | 2ghz-onlyn  |          |           |         |             |
| 5G  | GHz Config      |    |   |                   |          |         | 5ghz-onlyac |          |           |         |             |
| Bo  | oth Bands       |    |   |                   |          |         | 5ghz-a/n/ac |          |           |         |             |
| Ha  | aNoiGuest - 2G  | Hz |   | HaNoiGuest - 2GHz |          |         |             | Guest    |           |         | HaNoiGuest  |
| Ha  | aNoiGuest - 5G  | Hz |   | HaNoiGuest - 5GHz |          |         |             | Guest    |           |         | HaNoiGuest  |
| Ha  | aNoiStaff - 2GH | z  |   | HaNoiStaff - 2GHz |          |         |             | Staff    |           |         | HaNoiStaff  |
| Ha  | aNoiStaff - 5GH | z  |   | HaNoiStaff - 5GHz |          |         |             | Staff    |           |         | HaNoiStaff  |
| Sa  | aiGonGuest      |    |   | SaiGonGuest       | viet nam |         |             | Guest    |           |         | SaiGonGuest |
| Sa  | aiGonStaff      |    |   | SaiGonStaff       | viet nam |         |             | Staff    |           |         | SaiGonStaff |

#### APs provisioning

# Provisioning is the process of connecting a new APs to wireless network

| Sadmin@192.168.100.1 | 1 (CAPsMAN) - WinBox v6.3  | 8.1 on RB2011iL (mipsbe)  |                       |                     |                  |                    |
|----------------------|----------------------------|---------------------------|-----------------------|---------------------|------------------|--------------------|
| Session Settings Das | hboard                     |                           |                       |                     |                  |                    |
| Safe Mode            | Session: 192.168.100.1     |                           |                       |                     |                  |                    |
| 🔏 Quick Set          | CAPsMAN                    |                           |                       |                     |                  |                    |
| CAPsMAN              | Interfaces Provisioning Co | onfigurations Channels Da | tapaths Security Cfg. | Access List Rates   | Remote CAP Radio | Registration Table |
| Interfaces           | + - 🗸 🗶 🖻                  | 7                         |                       |                     |                  |                    |
| 🔔 Wireless           | # Radio MAC                | Action                    | Master Configuration  | Slave Configuration | Name Format      | Name Prefix        |
| 📲 Bridge             | 0 6C:3B:6B:13:15:C0        | create enabled            | HaNoiStaff - 5GHz     | HaNoiGuest - 5GHz   | prefix identity  | 5GHz -             |
|                      | 1 6C:3B:6B:13:15:C1        | create enabled            | HaNoiStaff - 2GHz     | HaNoiGuest - 2GHz   | prefix identity  | 2GHz -             |
| 📑 PPP                | 2 6C:3B:6B:76:F6:B9        | create enabled            | HaNoiStaff - 2GHz     | HaNoiGuest - 2GHz   | prefix identity  | 2GHz -             |
| 🛒 Switch             | 3 6C:3B:6B:76:F6:B8        | create enabled            | HaNoiStaff - 5GHz     | HaNoiGuest - 5GHz   | prefix identity  | 5GHz -             |
|                      | 4 00:00:00:00:00:00        | create dynamic enabled    | SaiGonStaff           | SaiGonGuest         | сар              | OfficeAP           |
| °t% Mesh             | 5 00:00:00:00:00:00        | create dynamic enabled    | Both Bands            |                     | сар              |                    |
| 😇 IP 🛛 🗅             | 6 00:00:00:00:00:00        | create dynamic enabled    | 5GHz Config           |                     | сар              |                    |
| ₩ IPv6               | 7 00:00:00:00:00:00        | create enabled            | 2.4GHz Config         |                     | сар              |                    |

# CAP setup

| 🕥 admin@192.16        | 8.99.25 | 52 (HN_CAP1                                                                                                    | _hAPac          | ) - Wir  | nBox v6  | .38.1 on h | AP a | ac (mip  | sbe)                                                                                                    | -          | -              | -              |            |          |         | -          |          | -      |
|-----------------------|---------|----------------------------------------------------------------------------------------------------|-----------------|----------|----------|------------|------|----------|----------------------------------------------------------------------------------------------------|------------|----------------|----------------|------------|----------|---------|------------|----------|--------|
| Session Settings      | Das     | hboard                                                                                                    |                 |          |          |            |      |          |                                                                                                    |            |                |                |            |          |         |            |          |        |
| ら 🖓 Safe M            | ode     | Session: 19                                                                                                    | 2.168.99        | 9.252    |          |            |      |          |                                                                                                    |            |                |                |            |          |         |            |          |        |
| 🄏 Quick Set           |         | Interface <v< th=""><th>vlan2&gt; <b>1</b></th><th></th><th></th><th></th><th>I</th><th>nterface</th><th><wlan1< th=""><th>∍<b>2</b></th><th></th><th></th><th></th><th></th><th></th><th></th><th></th><th></th></wlan1<></th></v<> | vlan2> <b>1</b> |          |          |            | I    | nterface | <wlan1< th=""><th>∍<b>2</b></th><th></th><th></th><th></th><th></th><th></th><th></th><th></th><th></th></wlan1<> | ∍ <b>2</b> |                |                |            |          |         |            |          |        |
| 🚊 CAPsMAN             |         | General                                                                                                    | Wireless        | HT       | WDS      | Nstreme    | N    | Genera   | Wire                                                                                                    | less       | Data Rates     | Advanced       | HT         | WDS      | Nstreme | NV2        | Tx Power | Curren |
| Interfaces            |         | Na                                                                                                    | me: wla         | an2      |          |            |      |          | Name:                                                                                                    | wlan       | 1              |                |            |          |         |            |          |        |
| 🚊 Wireless            |         | Т                                                                                                    | /pe: Wi         | reless ( | Atheros  | AR9888)    | _    |          | Type:                                                                                                    | Wire       | eless (Atheros | AR9300)        |            |          |         |            |          |        |
| 📲 🖁 Bridge            |         |                                                                                                    | TU: 150         |          |          |            | _    |          | MTU:                                                                                                    | _          |                | ,              |            |          |         |            |          | _      |
| PPP                   |         |                                                                                                    |                 |          |          |            |      |          |                                                                                                    |            |                |                |            |          |         |            |          | _      |
| 🛫 Switch              |         | Actual M                                                                                                    |                 |          |          |            | _    |          | I MTU:                                                                                                    |            |                |                |            |          |         |            |          | _      |
| °t¦8 Mesh             |         | L2 M                                                                                                    | TU: 160         | 00       |          |            |      | L2       | 2 MTU:                                                                                                    | 1600       | )              |                |            |          |         |            |          | _      |
| 255 IP                | 1       | MAC Addr                                                                                                    | ess: 6C         | :3B:6B:  | :13:15:C | D          |      | MAC A    | ddress:                                                                                                    | 6C:3       | B:6B:13:15:0   | 21             |            |          |         |            |          | _      |
| MPLS                  | 1       | Δ                                                                                                    | RP: ena         | abled    |          |            | -    |          | ARP:                                                                                                    | enal       | bled           |                |            |          |         |            |          |        |
| Routing               |         | ARP Time                                                                                                    |                 |          |          |            | -    | ARP Ti   |                                                                                                    |            |                |                |            |          |         |            |          | _      |
| System                | 1       | ARE TIME                                                                                                    |                 |          |          |            |      |          | meout.                                                                                                    |            |                |                |            |          |         |            |          | _      |
| Queues                |         |                                                                                                    |                 |          |          |            |      | P        | CI Info:                                                                                                    |            |                |                |            |          |         |            |          |        |
| Files                 |         | Identity 3                                                                                                    |                 |          |          |            |      | ×        |                                                                                                    |            |                |                |            |          |         |            |          |        |
| Log                   |         | Identit                                                                                                    | HN CAP          | P1 hAP   | ас       |            | К    | ┑┃┏      |                                                                                                    |            |                | 1              | <b>√</b> E | nabled   |         |            |          | к      |
| 🥵 Radius              |         |                                                                                                    | -               | -        | _        |            | ncel |          |                                                                                                    |            |                | Interfaces:    | wlar       | 71       |         | <b>=</b> ( |          |        |
| X Tools               | 1       |                                                                                                    |                 |          |          |            |      | -11-     |                                                                                                    |            |                |                | wlar       |          |         | <b></b>    | Car      | icel   |
| New Termin            |         |                                                                                                    |                 |          |          | Ap         | ply  |          |                                                                                                    |            |                |                | ~          |          |         |            | Ар       | ply    |
| MetaROUTI             | ER      |                                                                                                    |                 |          |          |            |      |          |                                                                                                    |            |                | Certificate:   | requ       | lest     |         | _          | <u>}</u> |        |
| Partition             |         |                                                                                                    |                 |          |          |            |      | _        |                                                                                                    |            | Discove        | ry Interfaces: | _          |          |         | ∓ (        | ₽        |        |
| Make Supor     Manual | ut.nt   |                                                                                                    |                 |          |          |            |      |          |                                                                                                    |            |                |                |            | ock To ( | CAPsMAN |            |          |        |
| New WinBo             | ~       |                                                                                                    |                 |          |          |            |      |          |                                                                                                    |            | CAPsMA         | N Addresses:   | 192.       | 168.100  | ).1     |            |          |        |
|                       | ^       |                                                                                                    |                 |          |          |            |      |          |                                                                                                    |            | CAPs           | MAN Names:     |            |          |         |            | -        |        |
| N Exit                |         |                                                                                                    |                 |          |          |            |      |          | CAR-M                                                                                                    |            | ertificate Com |                |            |          |         |            | •        |        |
| N N                   |         |                                                                                                    |                 |          |          |            |      |          | CAFSM                                                                                                    |            | entificate com |                | -          |          |         |            |          |        |
| S                     |         |                                                                                                    |                 |          |          |            |      |          |                                                                                                    |            |                | Bridge:        | bridg      | je i     |         |            |          |        |
| er (                  |         |                                                                                                    |                 |          |          |            |      |          |                                                                                                    |            | Requeste       | d Certificate: | CAP        | -6C3B6   | B1315BA |            |          |        |
| outerOS               |         |                                                                                                    |                 |          |          |            |      |          | Lock                                                                                                    | ked C      | APsMAN Cor     | mmon Name:     |            |          |         |            |          |        |
| 2                     |         |                                                                                                    |                 |          |          |            |      |          |                                                                                                    |            |                |                |            |          |         |            |          |        |

Sao Thiên Vương - http://switch-router.com

#### CAP2

| 🕓 admin | @192.168 | .99.249 (HN_C | AP2_wAPac) - WinBo | c v6.38.1 on wAP | ac (mipsbe) |  |
|---------|----------|---------------|--------------------|------------------|-------------|--|
| Session | Settings | Dashboard     |                    |                  |             |  |
|         |          |               |                    |                  |             |  |

| r) | Safe Mode               | Session: 192.168.99.249                                                                  |
|----|-------------------------|------------------------------------------------------------------------------------------|
|    | Nuick Set               | Wireless Tables                                                                          |
|    | CAPsMAN                 | Interfaces Nstreme Dual Access List Registration Connect List Security Profiles Channels |
|    | Interfaces              | 🗣 🗆 🖌 🖾 🍸 CAP WPS Client Setup Repeater Scanner Freq. Usage                              |
|    | 🚊 Wireless              | Name 🛆 Type Actual MTU Tx Rx                                                             |
|    | 📲 Bridge                | managed by CAPsMAN                                                                       |
|    | 📑 PPP                   | channel: 2422/20-Ce/gn(28dBm), SSID: HaNoiStaff - 2GHz, local forwarding     RS          |
|    | 🕎 Switch                | managed by CAPsMAN                                                                       |
|    | ° <mark>⊺</mark> 8 Mesh | SSID: HaNoiGuest - 2GHz, CAPsMAN forwarding                                              |
|    | Lo Mesn                 | DX <->wlan3 Virtual 1500 0 bps 0 bp                                                      |
|    | ESE IP                  | managed by CAPsMAN                                                                       |
|    | 🖉 MPLS 🛛 🗅              | channel: 5180/20-Ceee/ac(28dBm), SSID: HaNoiStaff - 5GHz, local forwarding               |
|    | WIELS I                 | RS 🚸 wlan2 Wireless (Atheros AR9 1500 5.9 kbps 656 bp                                    |
|    | 🌌 Routing 🛛 🗅           | managed by CAPsMAN                                                                       |
|    | 🎲 System 🗅              | SSID: HaNoiGuest - 5GHz, CAPsMAN forwarding                                              |
|    | Sigr System             | DX <->wlan4 Virtual 1500 0 bps 0 bp                                                      |
|    | -                       | 11                                                                                       |

#### CAP1

| S adn   | nin@192.168.99.25 | 2 (HN_CAP   | 1_hAPac) - Win         | 1BOX V0.38.1 0  | on hAP ac   | : (mipsbe)       |                     |          |
|---------|-------------------|-------------|------------------------|-----------------|-------------|------------------|---------------------|----------|
| Sessio  | n Settings Dasł   | nboard      |                        |                 |             |                  |                     |          |
| 6       | Safe Mode         | Session: 1  | 92.168.99.252          |                 |             |                  |                     |          |
| Ä       | Quick Set         | Wireless Ta | ables                  |                 |             |                  |                     |          |
| Ĵ       | CAPsMAN           | Interfaces  | Nstreme Dual           | Access List     | Registrati  | on Connect Lis   | t Security Profiles | Channels |
| ]       | Interfaces        | <b>+</b> -  | V X 6                  | • 7             | CAP         | WPS Client       | Setup Repeater      | Scanner  |
|         | Wireless          | Nam         | e 🔺                    | Туре            |             | Actual MTU T     | κ.                  | Rx       |
| 51 de 1 | Bridge            |             | iged by CAPsMA         |                 |             |                  |                     |          |
|         | PPP               |             | nel: 2427/20-Ce/       |                 |             |                  | -                   |          |
|         | Switch            | RS 🚸w       | lan1<br>Iged by CAPsMA | Wireless (Ather | os AR9      | 1500             | 512 b               | ps       |
|         |                   |             | : HaNoiGuest - 2       |                 | N forwardi  | 00               |                     |          |
| °T8     | Mesh              |             |                        | Virtual         | IN IONAIGI  | 1500             | 0 b                 | 05       |
| 255     | IP 🗅              |             | ged by CAPsMA          |                 |             | 1000             | 0.0                 | P.0      |
| 1       | MPLS N            | chan        | nel: 5745/20-Cee       | ee/ac(27dBm),   | SSID: Hal   | NoiStaff - 5GHz, | local forwarding    |          |
| ~       |                   | RS 🚸w       |                        | Wireless (Ather | os AR9      | 1500             | 0 b                 | ps       |
| 22      | Routing 🗅         |             | iged by CAPsMA         |                 |             |                  |                     |          |
|         | System 🗅          |             | : HaNoiGuest - 5       |                 | N forwardi  | -                |                     |          |
|         | Queues            | DX 🛛        |                        | Virtual         | 4 -1        | 1500             | 0 b                 | ps<br>3  |
|         | queues            |             | Sao Thiên Vươ          | mg - http://sw  | itcn-router | .com             |                     | 3        |

#### CAPsMAN – radio

| CAPsMAN    |              |                |           |           |                   |                |                      |              |       |                    |
|------------|--------------|----------------|-----------|-----------|-------------------|----------------|----------------------|--------------|-------|--------------------|
| Interfaces | Provisioning | Configurations | Channels  | Datapaths | Security Cfg.     | Access Lis     | t Rates              | Remote CAP   | Radio | Registration Table |
| Pr Pr      | ovision      |                |           |           |                   |                |                      |              |       |                    |
| Radio      | MAC          | Remote         | CAP Name  | F         | Remote CAP Ide    | ntity Inte     | rface                |              | 1     |                    |
| P 6C:3B    | 6B:13:15:C1  | CAP-6C         | 3B6B1315B | A I       | HN_CAP1_hAPac 2GI |                | 2GHz HN_CAP1_hAPac-1 |              |       |                    |
| P 6C:3B:   | 6B:76:F6:B9  | CAP-6C         | 3B6B76F6B | 7 I       | HN_CAP2_wAP       | ac <i>2G</i> / | HzHN_0               | CAP2_wAPac-1 |       |                    |
| P 6C:3B:   | 6B:13:15:C0  | CAP-6C         | 3B6B1315B | A I       | HN_CAP1_hAPa      | ac 5Gł         | zHN_C                | CAP1_hAPac-1 |       |                    |
| P 6C:3B:   | 6B:76:F6:B8  | CAP-6C         | 3B6B76F6B | 7 I       | HN_CAP2_wAP       | ac <i>5G</i>   | HzHN_0               | CAP2_wAPac-1 |       |                    |

#### CAPsMAN – Remote CAP

| CAPsMAN                        |         |        |                |       |              |            |        |            |         |     |          |        |                    |        |          |
|--------------------------------|---------|--------|----------------|-------|--------------|------------|--------|------------|---------|-----|----------|--------|--------------------|--------|----------|
| Interfaces                     | Provisi | oning  | Configurations | Chann | els Datapath | s Security | Cfg. A | coess List | Rates   | Rer | mote CAP | Radio  | Registration Table |        |          |
| Provision Upgrade Set Identity |         |        |                |       |              |            |        |            |         |     |          |        |                    |        |          |
| Address                        | Δ       | Name   |                | В     | pard         |            | Serial |            | Version | 1   | Identity |        | Base MAC           | State  | Radios 🛆 |
| 192.168.99                     | .249    | CAP-60 | C3B6B76F6B7    | R     | BwAPG-5Hac1  | 2HnD       | 711E0  | 6609BF8    | 6.38.1  |     | HN_CAP2  | _wAPac | 6C:3B:6B:76:F6:    | B7 Run | 2        |
| 192.168.99                     | .252    | CAP-60 | C3B6B1315BA    | R     | B962UiGS-5Ha | cT2HnT     | 67630  | 668E90F    | 6.38.1  |     | HN_CAP1  | _hAPac | 6C:3B:6B:13:15:    | BA Run | 2        |

#### CAPsMAN – Interfaces

| CAPsMA    | N                 |                     |          |            |             |               |          |        |           |             |          |
|-----------|-------------------|---------------------|----------|------------|-------------|---------------|----------|--------|-----------|-------------|----------|
| Interface | s Provisioning    | Configurations      | Channels | Datapaths  | Security Cf | g. Access Lis | st Rates | Remote | CAP Radio | Registratio | on Table |
| + -       | / X E             | Mar                 | nager    | AAA        |             |               |          |        |           |             |          |
|           | Name              |                     | Δ        | Туре       | MTU         | Actual MTU    | L2 MTU   | Tx     | Rx        |             | Tx Pack  |
| radi      | o locked to count | try 'united states3 | }'       |            |             |               |          |        |           |             |          |
| RMB       | 2GHzHN_(          | CAP1_hAPac-1        |          | Interfaces | 1500        | 1500          | 1600     | 0 bps  |           | 0 bps       |          |
| SB        | 2GHzH             | N_CAP1_hAPac        | ÷1-1     | Interfaces | 1500        | 1500          | 1600     | 0 bps  |           | 0 bps       |          |
| radi      | o locked to count | try 'united states3 | 3'       |            |             |               |          |        |           |             |          |
| MB        | 2GHzHN_0          | CAP2_wAPac-1        |          | Interfaces | 1500        | 1500          | 1600     | 0 bps  |           | 0 bps       |          |
| RSB       | 2GHzH             | N_CAP2_wAPac        | >1-1     | Interfaces | 1500        | 1500          | 1600     | 0 bps  |           | 0 bps       |          |
| radi      | o locked to count | try 'united states3 | 3'       |            |             |               |          |        |           |             |          |
| MB        | 5GHzHN_0          | CAP1_hAPac-1        |          | Interfaces | 1500        | 1500          | 1600     | 0 bps  |           | 0 bps       |          |
| SB        | 5GHzH             | N_CAP1_hAPac        | s1-1     | Interfaces | 1500        | 1500          | 1600     | 0 bps  |           | 0 bps       |          |
| radi      | o locked to count | try 'united states3 | 3'       |            |             |               |          |        |           |             |          |
| RMB       | \$5GHzHN_0        | CAP2_wAPac-1        |          | Interfaces | 1500        | 1500          | 1600     | 0 bps  |           | 0 bps       |          |
| RSB       | 5GHzH             | N_CAP2_wAPac        | >1-1     | Interfaces | 1500        | 1500          | 1600     | 0 bps  |           | 0 bps       |          |

#### CAPsMAN – Registration Table

| -  |     |         |    |
|----|-----|---------|----|
| Cl | ۱Pe | ъM.     | AΝ |
| ~  |     | 91 Y II |    |

Interfaces Provisioning Configurations Channels Datapaths Security Cfg. Access List Rates Remote CAP Radio Registration Table

| Interface 🛆           | SSID              | MAC Address       | Tx Rate          | Rx Rate                | Tx Signal | Rx Signal | Uptime   | Tx/Rx Packets | Tx/Rx Bytes      |
|-----------------------|-------------------|-------------------|------------------|------------------------|-----------|-----------|----------|---------------|------------------|
| 2GHzHN_CAP1_hAPac-1   | HaNoiStaff - 2GHz | 34:23:87:49:3A:C7 | 135Mbps-40MHz/1S | 135Mbps-40MHz/1S       | 0         | -57       | 00:17:24 | 21 002/18 294 | 20.0 MiB/2744.9  |
| 2GHzHN_CAP2_wAPac-1-1 | HaNoiGuest - 2GHz | 7C:61:93:10:DB:DE | 11Mbps           | 1Mbps                  | 0         | -49       | 00:17:57 | 10/257        | 1948 B/12.1 KiB  |
| 5GHzHN_CAP2_wAPac-1   | HaNoiStaff - 5GHz | A0:04:60:2D:B0:0A | 702Mbps-80MHz/2S | 866.6Mbps-80MHz/2S/SGI | 0         | -38       | 00:19:40 | 5 678/5 965   | 3553.3 KiB/627.9 |

#### DHCP – leases

| DHC | DHCP Server            |               |          |                     |              |                |                   |                         |  |
|-----|------------------------|---------------|----------|---------------------|--------------|----------------|-------------------|-------------------------|--|
| DHC | P Networks             | Leases Opt    | tions (C | Option Sets Alerts  |              |                |                   |                         |  |
| +   | 🛉 🖃 🖉 🖾 🍸 Check Status |               |          |                     |              |                |                   |                         |  |
|     | Address 🗠              | MAC Address   | s (      | Client ID           | Server       | Active Address | Active MAC Addre  | Active Host Name        |  |
| D   | 10.10.20.253           | 34:23:87:49:3 | 3A:C7    | 1:34:23:87:49:3a:c7 | Staff_vlan20 | 10.10.20.253   | 34:23:87:49:3A:C7 | mai-PC                  |  |
| D   | 10.10.20.254           | A0:04:60:2D:  | :B0:0A   | 1:a0:4:60:2d:b0:a   | Staff_vlan20 | 10.10.20.254   | A0:04:60:2D:B0:0A | T430                    |  |
| D   | 10.10.30.252           | 40:6F:2A:1F:  | B7:0F    |                     | Guest        | 10.10.30.252   | 40:6F:2A:1F:B7:0F | BLACKBERRY-Z10          |  |
| D   | 10.10.30.253           | 7C:61:93:10:  | DB:DE    |                     | Guest        | 10.10.30.253   | 7C:61:93:10:DB:DE | Android_356299045134572 |  |

# Additional configuration

- Enable Require Peer Certificate to prevent rouge APs associate with CAPsMAN
- Enable auto or manual Lock to CAPsMAN to prevent rouge CAPsMANs
- Firewall rules for Guest traffic only access
   Internet

# **Questions?**

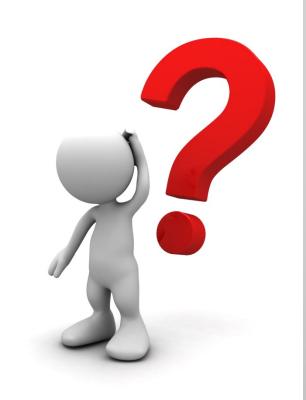

#### THANK YOU!

Sao Thiên Vương - http://switch-router.com